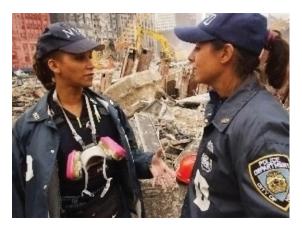

#### **Areas of Interest**

- Incident Command System (ICS)
- National Incident Management System (NIMS)
- National Response Framework (NFR)
- Professional Development Series (PDS)

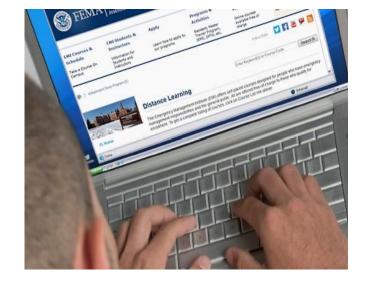

# Independent Study Program

## Emergency Management Institute

June 2024

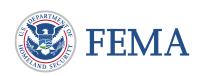

#### For more information visit us at:

**Independent Study Program Website** 

#### Contact:

Phone: (301)447-1200

Fax: (301)447-1201

Independent.Study@fema.dhs.gov

EMI Independent Study Program 16825 S Seton Ave Emmitsburg, MD 21727

#### **General Information**

The Emergency Management Institute's (EMI) Curriculum Standards and Instructional Technology Branch provides the Independent Study Program (ISP) service. This is a distance learning program which offers training, online and free of charge, to the nation's emergency management network and the general public.

It serves as both an alternative means to deliver valuable training to the professional and volunteer emergency management community as well as an opportunity to improve public awareness and promote disaster preparedness nationally.

The <u>Independent Study Program</u> currently offers over 200 training courses via our training website.

#### In addition...

The <u>EMI Student Portal</u> was launched in July 2022 and allows students to access their training records and completion documents online.

Students obtain continuing education units for most ISP courses. Students can also request an Official Transcript to be sent to a college or university for the purposes of accreditation.

The program also provides a customer support center to assist students. The customer support center can be reached through email at Independent.Study@fema.dhs.gov. or telephone at 301-447-1200. The hours of operation are Monday through Friday, 8:00am-4:30pm EST.

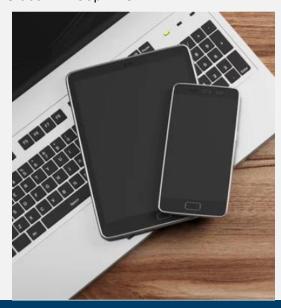

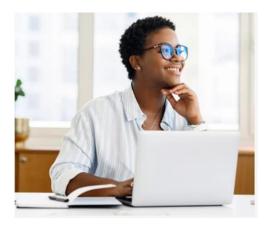

### How to get Started

The fastest way to begin taking courses is to visit our website. You can learn about each course, download materials, and take courses interactively.

Just follow these easy steps:

- 1. Obtain a FEMA SID number
- 2. Create/review your <u>Login.gov</u> account
- 3. Visit the Independent Study Website
- 4. Select IS Course List
- 5. Select your course of interest.

Once you have studied the training material, you can submit your final exam, all from the convenience of your home or office.

Upon successful exam completion, you can access the <u>EMI Student Portal</u> to view, download, and print your completion document(s).